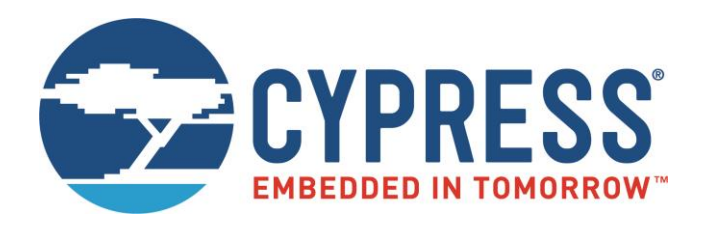

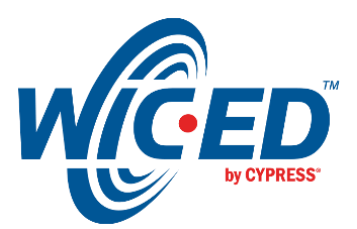

ModusToolbox™

# Secure Over-the-Air Firmware Upgrade

Associated Part Family: CYW20706, CYW20719, CYW20735, CYW20819 Document Number. 002-16561 Rev. \*B

> Cypress Semiconductor 198 Champion Court San Jose, CA 95134-1709 [www.cypress.com](http://www.cypress.com/)

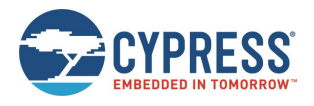

## **Contents**

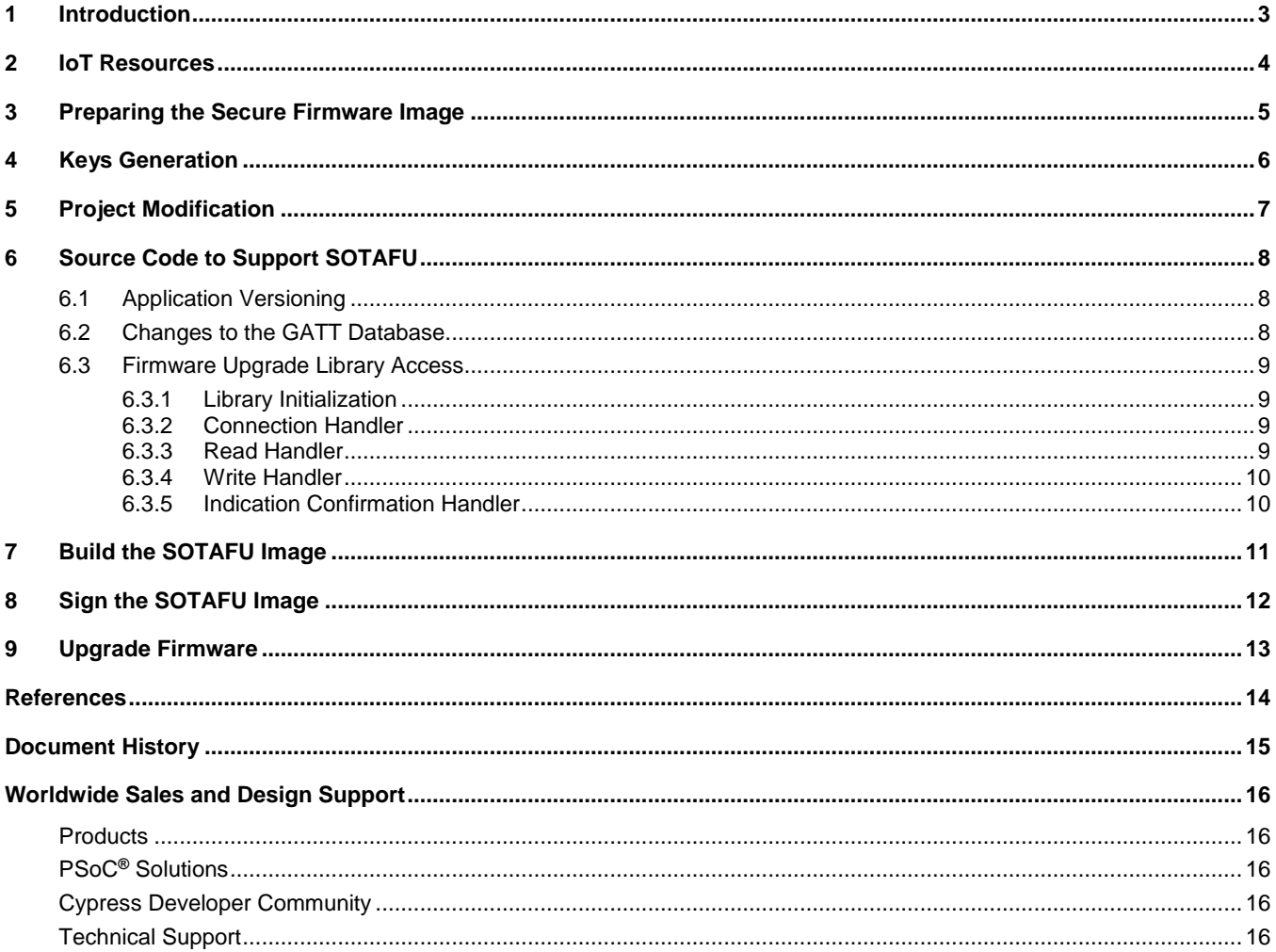

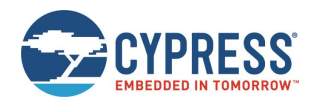

### <span id="page-2-0"></span>**1 Introduction**

The SOTAFU SDK feature uses elliptic curve cryptography to implement a secure method to upgrade the firmware of devices that are based on WICED CYW20XXX Bluetooth chips (CYW20706, CYW20719, CYW20735, and CYW20819). The Elliptic Curve Digital Signature Algorithm (ECDSA) is used to sign the image which is verified by the firmware after the download and before the new image is allowed to be executed on the chip.

The device memory is split into active and passive partitions. The new firmware image is downloaded to the passive partition and then verified. If the verification is successful, then the partitions are swapped and the new image is executed during the next device startup. This two-step process ensures that interrupted or unverified downloads do not cause interruption of the service.

The SOTAFU also verifies that the image for the correct product is has been downloaded. The application image embeds four bytes of Product Version information which includes two bytes of a product ID, one byte with the major version and one byte with the minor version. The Product Version information is verified during the upgrade.

The digital signature is prepared by calculating an SHA256 hash of the firmware image file and then signed using the ECDSA algorithm with secp256r1 curve.

Verification of the new image will fail unless the following conditions are met:

- ECDSA verification must pass. This guarantees the image integrity and validates that the image was created by the authorized party which had access to the private key.
- The product ID which is included in the new verified image must match that of the existing application. This requirement prevents the use of a correctly signed application built for a different product.
- The major version number which is included in the new verified image must be the same or greater than that of the existing application. The major version should be increased when security vulnerabilities are fixed. This requirement prevents replacing the application with a version that has known security problems.

**Note:** The minor version number can be higher or lower than that of the current application to allow the customer to upgrade or downgrade the application without introducing the security risk.

If verification fails, the new image will not be activated and the existing application will continue to run without interruption.

Details of the OTA Firmware Upgrade protocol are discussed in the WICED Firmware Upgrade Library document *[\[1\]](#page-13-1)* included in the WICED Bluetooth SDK.

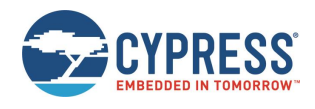

## <span id="page-3-0"></span>**2 IoT Resources**

Cypress provides a wealth of data at<http://www.cypress.com/internet-things-iot> to help you to select the right IoT device for your design, and quickly and effectively integrate the device into your design. Cypress provides customer access to a wide range of information, including technical documentation, schematic diagrams, product bill of materials, PCB layout information, and software updates. Customers can acquire technical documentation and software from the Cypress Support Community website [\(http://community.cypress.com/\)](http://community.cypress.com/).

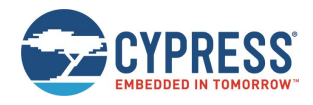

### <span id="page-4-0"></span>**3 Preparing the Secure Firmware Image**

The WICED Bluetooth SDK provides tools to create a signed firmware image. Some changes are also required to the application code to support the SOTAFU feature. Detailed information is provided in the following sections. Below is a summary of the required steps to make the application SOTAFU compatible.

- 1. Create a public and private key pair (see Sectio[n 4\)](#page-5-0). Save the private key in a safe location. When an updated version of the application is developed, it should be signed with the same private key.
- 2. Modify the application project to include a file with the public key and to link with the library supporting an over-the-air upgrade and memory access (see Section 5).
- 3. Modify the application source code as follows (see Section [6\)](#page-7-0).
	- a. Define the application Product Version information.
	- b. Add the OTA Secure Upgrade service to the GATT database.
	- c. Process commands and data received from the peer during SOTAFU process.
- 4. Build the application. See the Kit Guide for your CW20XXX device included with your WICED Bluetooth SDK for the description of the build process.
- 5. Sign the built image using the private key generated in step 1 (see Section [1\)](#page-10-1).

Below is a summary of the steps required to prepare the next version of the application.

- 1. If security vulnerability is being fixed, increment the major version and optionally set the minor version to zero (0). Otherwise, increment the minor version.
- 2. Build the new version of the application.
- 3. Sign the application using the same private key that was used to sign the original version of the application.

**Note:** The WICED Bluetooth SDK contains source code and binaries for applications to generate ECDSA keys, sign and verify the image. See the *tools\wiced-tools-1.0\BT\ecdsa256* directory.

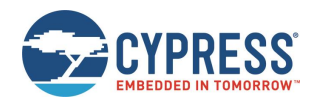

### <span id="page-5-0"></span>**4 Keys Generation**

The WICED Bluetooth SDK includes a utility to create the private and public keys (*ecdsa\_genkey.exe*). The application can be used to generate a public-private key pair or to create a public key based on a previously generated private key. In the latter case pass the name of the file with the binary private key as a parameter.

When application is executed, it generates:

- ecdsa256\_key.pri.bin Contains binary representation of the private key.
- ecdsa256\_key.pub.bin Contains binary representation of the public key.
- ecdsa256\_key\_plus.pub.bin Contains binary representation of the public key concatenated with two bytes containing the number of zero bits in the key. This can be used when public key is stored in the OTP area and can be tempered with.
- ecdsa256\_pub.c Source code containing the public key that can be included in the WICED application project that will perform SOTAFU.

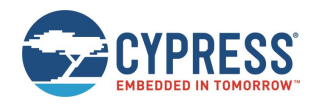

### <span id="page-6-0"></span>**5 Project Modification**

In addition to the files with the application source code and libraries, the *modus.mk* for the project should include the "C" file with the public key and the WICED Firmware Upgrade Library as follows.

In the SDK, the *ota\_firmware\_upgrade* snippet uses the code from common folders at *\libraries\<SDK-Name-X.X>\examples\BT-SDK\common\apps\snip\ota\_firmware\_upgrade* and \*libraries\<SDK-Name-X.X>\components\BT-SDK\common\libraries\fw\_upgrade\_lib*.

- Include the C file with appropriate path as below *CY\_APP\_SOURCE += ecdsa256\_pub.c* (newly generated public key)
- Include the Firmware Upgrade Library components: *CY\_MAINAPP\_SWCOMP\_USED += \ \$(CY\_WICED\_LIB\_COMP\_BASE)/BT-SDK/common/libraries/fw\_upgrade\_lib*
- Make target should include additional flags as below CY APP\_DEFINES += -DOTA\_FW\_UPGRADE=1 -DOTA\_SEC\_FW\_UPGRADE=1

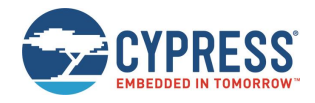

### <span id="page-7-0"></span>**6 Source Code to Support SOTAFU**

Each application that supports SOTAFU should have:

- Unique product ID and version info (see Section [6.1\)](#page-7-1).
- GATT database section that includes descriptions of the SOTAFU service and characteristics (see Section [6.2\)](#page-7-2).
- Code to process SOTAFU commands and image data (see Sectio[n 6.3\)](#page-8-0).

#### <span id="page-7-1"></span>**6.1 Application Versioning**

Each application contains three fields for version control. During the upgrade the application should verify that the download has the same product ID and that the major version did not decrease.

Below are some sample definitions:

```
#define HELLO_SENSOR_APP_ID 0x31AB
#define HELLO_SENSOR_APP_VERSION_MAJOR 1
#define HELLO_SENSOR_APP_VERSION_MINOR 1
PLACE IN_APP_ID_AREA wiced_bt_application_id_t ble_remote_app_id =
{
    .product_id = HELLO_SENSOR_APP_ID,
.major = HELLO SENSOR APP VERSION MAJOR,
.minor = HELLO SENSOR APP VERSION MINOR
};
```
Do not change the product ID when a new version of an application is developed.

Increase the major version when a security vulnerability is fixed. Examples of security vulnerability include application crashes under certain conditions and unauthorized remote access to internal data. Image verification requires that the major version number be the same or greater than that of the existing version, and this prevents downgrading to a prior version that has vulnerability. Change the minor version if no critical problem was fixed.

### <span id="page-7-2"></span>**6.2 Changes to the GATT Database**

To include SOTAFU the application GATT database shall publish a special Cypress vendor-specific service. Definitions for the handles and UUIDs are included in the *wiced\_bt\_firmware\_upgrade.h* header file.

Typically, the application will need to include the following snippet in the GATT database. The handles used by the service should be in the sorted order. The service shall be placed after the last application service.

The snippet below can be added as-is in the application code.

```
 // Handle 0xff00: Cypress vendor specific WICED Secure OTA Upgrade Service.
 PRIMARY_SERVICE_UUID128
    (HANDLE OTA FW UPGRADE SERVICE, UUID OTA SEC FW UPGRADE SERVICE),
 // Handles 0xff01: characteristic Secure Firmware Upgrade Control Point, handle 0xff02 
 // characteristic value.
 CHARACTERISTIC_UUID128_WRITABLE
 (
     HANDLE_OTA_FW_UPGRADE_CHARACTERISTIC_CONTROL_POINT,
     HANDLE_OTA_FW_UPGRADE_CONTROL_POINT,
     UUID_OTA_FW_UPGRADE_CHARACTERISTIC_CONTROL_POINT,
    LEGATTDB_CHAR_PROP_WRITE | LEGATTDB_CHAR_PROP_NOTIFY | LEGATTDB_CHAR_PROP_INDICATE,
    LEGATTDB_PERM_VARIABLE_LENGTH | LEGATTDB_PERM_WRITE_REQ | LEGATTDB_PERM_AUTH_WRITABLE
 ),
 // Handle 0xff03: Declare client characteristic configuration descriptor
 CHAR_DESCRIPTOR_UUID16_WRITABLE
 (
    HANDLE OTA FW UPGRADE CLIENT CONFIGURATION DESCRIPTOR,
     UUID_DESCRIPTOR_CLIENT_CHARACTERISTIC_CONFIGURATION,
    LEGATTDB_PERM_READABLE | LEGATTDB_PERM_WRITE_REQ | LEGATTDB_PERM_AUTH_WRITABLE
 ),
```
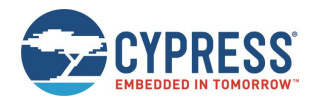

```
 // Handle 0xff04: characteristic OTA firmware upgrade data, handle 0xff05 characteristic
 // value. This characteristic is used to send portions of the FW image
 CHARACTERISTIC_UUID128_WRITABLE
 (
    HANDLE OTA FW UPGRADE CHARACTERISTIC DATA,
     HANDLE_OTA_FW_UPGRADE_DATA,
     UUID_OTA_FW_UPGRADE_CHARACTERISTIC_DATA,
    LEGATTDB CHAR PROP WRITE,
    LEGATTDB_PERM_VARIABLE_LENGTH | LEGATTDB_PERM_WRITE_REQ | LEGATTDB_PERM_AUTH_WRITABLE
 ),
```
#### <span id="page-8-0"></span>**6.3 Firmware Upgrade Library Access**

The WICED Firmware Upgrade Library (provided in Modus Toolbox in each chip-specific project folder under *libraries\fw\_upgrade\_lib*) implementations functionality common to all applications required firmware upgrade.

The application needs to initialize the library, send notification to the library when connection to a peer devices is established or dropped, and pass to the library packets received from the connected peer and destined for the OTA Firmware Upgrade service. This includes read, write, and indication confirmation messages received from the peer device.

**Note:** In the samples below the code assumes that OTA Firmware Upgrade service is the last service in the GATT database.

#### <span id="page-8-1"></span>6.3.1 Library Initialization

The WICED Firmware Upgrade Library should be initialized any time during the application execution after the stack has been initialized and before the first GATT Write request is passed to the library.

The following snippet shows library initialization that is performed during device startup.

```
void app_init(void)
{
     /* Initialize WICED app */
    wiced bt app init();
     if (!wiced_ota_fw_upgrade_init(&ecdsa256_public_key, NULL))
     {
        WICED BT TRACE("OTA upgrade Init failure!!!\n");
     }
     // Continue with the application initialization
```
#### <span id="page-8-2"></span>6.3.2 Connection Handler

The application passes connection up/down events to the library whenever it receives notification from the stack.

The following snippet of the code shows how the application should process connection events.

```
wiced bt gatt status t app connection status event(wiced bt gatt connection status t
*p_status)
{
     // Pass connection up/down event to the OTA FW upgrade library
    wiced ota fw upgrade connection status event (p status);
     // Continue with the event processing
```
#### <span id="page-8-3"></span>6.3.3 Read Handler

The following snippet of the code shows how the application should process GATT Read requests from the peer.

```
wiced bt gatt status t app_read_handler(uint16_t conn_id, wiced_bt_gatt_read_t * p_read)
{
     // if read request is for the OTA FW upgrade service, pass it to the library to process
     if (p_read->handle > HANDLE_OTA_FW_UPGRADE_SERVICE)
     {
```
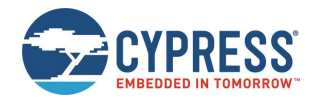

```
 return wiced_ota_fw_upgrade_read_handler(conn_id, p_read);
 }
 // Continue with the event processing
```
#### <span id="page-9-0"></span>6.3.4 Write Handler

The following snippet of the code shows how the application should process GATT Write requests from the peer.

```
wiced_bt_gatt_status_t app_write_handler(uint16_t conn_id, wiced_bt_gatt_write_t * p_write)
{
     // if write request is for the OTA FW upgrade service, pass it to the library to process
     if (p_read_data->handle > HANDLE_OTA_FW_UPGRADE_SERVICE)
     {
         return wiced_ota_fw_upgrade_write_handler(conn_id, p_read_data);
     }
```
// Continue with the event processing

#### <span id="page-9-1"></span>6.3.5 Indication Confirmation Handler

The following snippet of the code shows how the application should process GATT Indication Confirmations received from the peer.

```
wiced bt gatt status t app conf handler (uint16 t conn id, uint16 t handle)
{
     // if indication confirmation is for the OTA FW upgrade service, pass it to the library 
     // to process
     if (handle > HANDLE_OTA_FW_UPGRADE_SERVICE)
     {
        return wiced ota fw upgrade write handler(conn id, p_read_data);
     }
```

```
 // Continue with the event processing
```
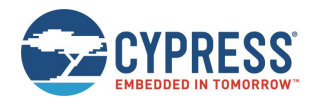

### <span id="page-10-0"></span>**7 Build the SOTAFU Image**

<span id="page-10-1"></span>When a target application is built, a separate binary file for the over-the-air upgrade is created in the build directory. For example, when the **ota\_ firmware\_upgrade** is successfully built for the CYW920819EVB-02 platform, the *mainapp\_download.ota.bin* file is created in the output folder for the application.

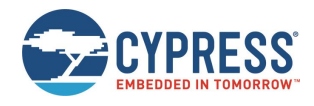

### <span id="page-11-0"></span>**8 Sign the SOTAFU Image**

Execute the ecdsa\_sign utility, passing the name of the OTA upgrade image file name as a parameter.

The command below is used to sign the *mainapp\_download.ota.bin* file created during the build process.

*Note*: The following procedure should be executed in a secure environment since a private key is used. The application uses the *ecdsa256\_key.pri.bin* file.

```
ecdsa_sign mainapp_download.ota.bin
hash = f8314ab0600f3b5c6477df534710cd944939686440bb72c33d859e8200421f89
r = 771b80bbee9fdf06e28c1ff2a86cd15ef5ddc9babaaba43d98018531bb3af223s = c85975f5757749f a76983e3714b694bc00096f43ab6ad3990f238c30d006bc97Signed file mainapp_download.ota.bin.signed
```
The signed output file can be used to perform the upgrade. During execution the application prints out the hash of the image and the signature that can be used for debugging.

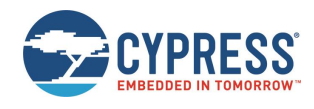

### <span id="page-12-0"></span>**9 Upgrade Firmware**

The *<ModusToolbox-Install>\libraries\<SDK-Name-X.X>\examples\BT-SDK\common\peer\_apps\ota\_firmware\_upgrade* directory contains the source code and the executables to perform the upgrade in Windows or Android environments. Under Windows pair the computer with the device running the image, and execute the WsSecOtaUpgrade utility passing the name of the signed firmware image file as a parameter. For example:

C:\rsa\rel>WsSecOtaUpgrade.exe ota\_firmware\_upgrade-CYW920706WCDEVAL-rom-ram-Wicedrelease.ota.bin.signed

The application displays the progress of the operation and the status when the procedure is complete.

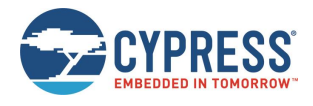

## <span id="page-13-0"></span>**References**

The references in this section may be used in conjunction with this document.

<span id="page-13-1"></span>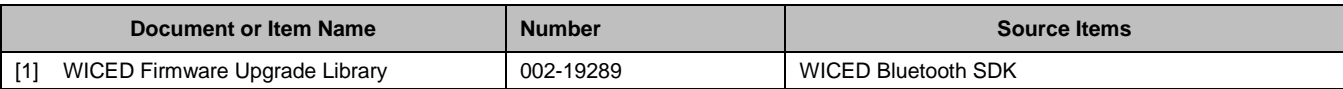

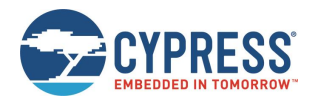

# <span id="page-14-0"></span>**Document History**

Document Title: Secure Over-the-Air Firmware Upgrade

Document Number: 002-16561

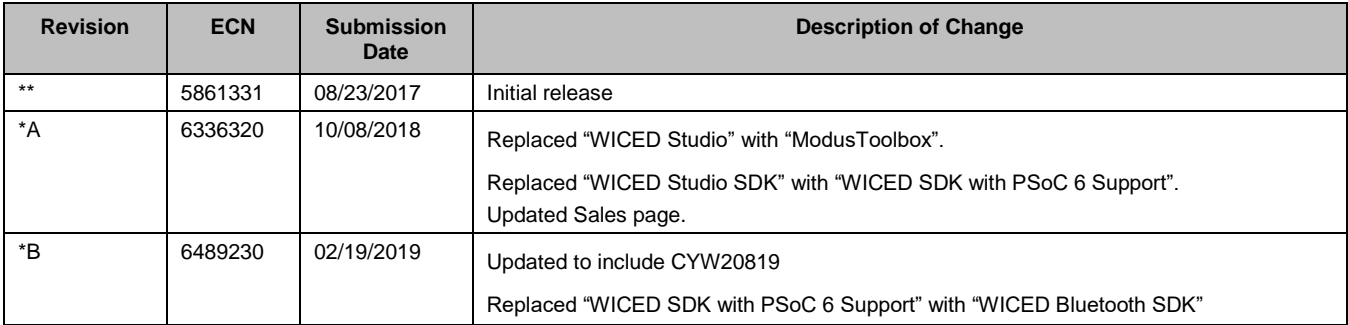

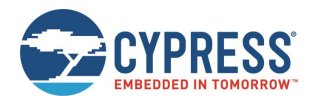

### <span id="page-15-0"></span>**Worldwide Sales and Design Support**

Cypress maintains a worldwide network of offices, solution centers, manufacturer's representatives, and distributors. To find the office closest to you, visit us at [Cypress Locations.](http://www.cypress.com/?id=1062)

### <span id="page-15-1"></span>**[Products](http://www.cypress.com/products)**

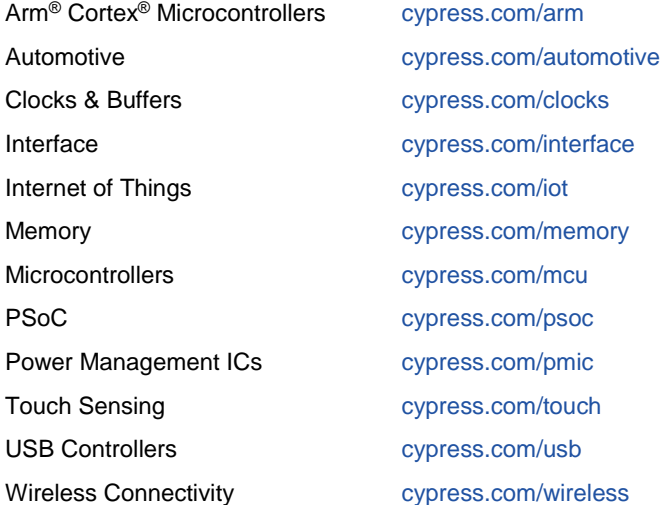

### <span id="page-15-2"></span>**PSoC® [Solutions](http://www.cypress.com/psoc)**

[PSoC](http://www.cypress.com/products/psoc-1) 1 [| PSoC](http://www.cypress.com/products/psoc-3) 3 [| PSoC](http://www.cypress.com/products/psoc-4) 4 | [PSoC](http://www.cypress.com/products/32-bit-arm-cortex-m3-psoc-5lp) 5LP | PSoC [6 MCU](http://cypress.com/psoc6)

#### <span id="page-15-3"></span>**[Cypress Developer Community](http://www.cypress.com/cdc)**

[Community](https://community.cypress.com/welcome) | [Projects](http://www.cypress.com/projects) | [Videos](http://www.cypress.com/video-library) | [Blogs](http://www.cypress.com/blog) | [Training](http://www.cypress.com/training) | [Components](http://www.cypress.com/cdc/community-components)

### <span id="page-15-4"></span>**[Technical Support](http://www.cypress.com/support)**

[cypress.com/support](http://www.cypress.com/support)

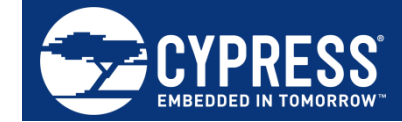

Cypress Semiconductor 198 Champion Court San Jose, CA 95134-1709

© Cypress Semiconductor Corporation, 2017-2019. This document is the property of Cypress Semiconductor Corporation and its subsidiaries, including Spansion LLC ("Cypress"). This document, including any software or firmware included or referenced in this document ("Software"), is owned by Cypress under the intellectual property laws and treaties of the United States and other countries worldwide. Cypress reserves all rights under such laws and treaties and does not, except as specifically stated in this paragraph, grant any license under its patents, copyrights, trademarks, or other intellectual property rights. If the Software is not accompanied by a license agreement and you do not otherwise have a written agreement with Cypress governing the use of the Software, then Cypress hereby grants you a personal, non-exclusive, nontransferable license (without the right to sublicense) (1) under its copyright rights in the Software (a) for Software provided in source code form, to modify and reproduce the Software solely for use with Cypress hardware products, only internally within your organization, and (b) to distribute the Software in binary code form externally to end users (either directly or indirectly through resellers and distributors), solely for use on Cypress hardware product units, and (2) under those claims of Cypress's patents that are infringed by the Software (as provided by Cypress, unmodified) to make, use, distribute, and import the Software solely for use with Cypress hardware products. Any other use, reproduction, modification, translation, or compilation of the Software is prohibited.

TO THE EXTENT PERMITTED BY APPLICABLE LAW, CYPRESS MAKES NO WARRANTY OF ANY KIND, EXPRESS OR IMPLIED, WITH REGARD TO THIS DOCUMENT OR ANY SOFTWARE OR ACCOMPANYING HARDWARE, INCLUDING, BUT NOT LIMITED TO, THE IMPLIED WARRANTIES OF MERCHANTABILITY AND FITNESS FOR A PARTICULAR PURPOSE. No computing device can be absolutely secure. Therefore, despite security measures implemented in Cypress hardware or software products, Cypress does not assume any liability arising out of any security breach, such as unauthorized access to or use of a Cypress product. In addition, the products described in these materials may contain design defects or errors known as errata which may cause the product to deviate from published specifications. To the extent permitted by applicable law, Cypress reserves the right to make changes to this document without further notice. Cypress does not assume any liability arising out of the application or use of any product or circuit described in this document. Any information provided in this document, including any sample design information or programming code, is provided only for reference purposes. It is the responsibility of the user of this document to properly design, program, and test the functionality and safety of any application made of this information and any resulting product. Cypress products are not designed, intended, or authorized for use as critical components in systems designed or intended for the operation of weapons, weapons systems, nuclear installations, life-support devices or systems, other medical devices or systems (including resuscitation equipment and surgical implants), pollution control or hazardous substances management, or other uses where the failure of the device or system could cause personal injury, death, or property damage ("Unintended Uses"). A critical component is any component of a device or system whose failure to perform can be reasonably expected to cause the failure of the device or system, or to affect its safety or effectiveness. Cypress is not liable, in whole or in part, and you shall and hereby do release Cypress from any claim, damage, or other liability arising from or related to all Unintended Uses of Cypress products. You shall indemnify and hold Cypress harmless from and against all claims, costs, damages, and other liabilities, including claims for personal injury or death, arising from or related to any Unintended Uses of Cypress products.

Cypress, the Cypress logo, Spansion, the Spansion logo, and combinations thereof, WICED, PSoC, CapSense, EZ-USB, F-RAM, and Traveo are trademarks or registered trademarks of Cypress in the United States and other countries. For a more complete list of Cypress trademarks, visit cypress.com. Other names and brands may be claimed as property of their respective owners.